# **CAME T BPT**

Instrukcja użytkowania Systemu wideodomofonowego z kontrolą dostępu

Opisana funkcjonalność jest właściwa w momencie przekazania instalacji do użytkowania. Administrator systemu (Wspólnota / Zarządca) w przyszłości może wprowadzać zmiany w funkcjonalności systemu.

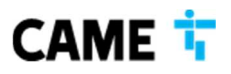

#### WIDOK PANELU MTM

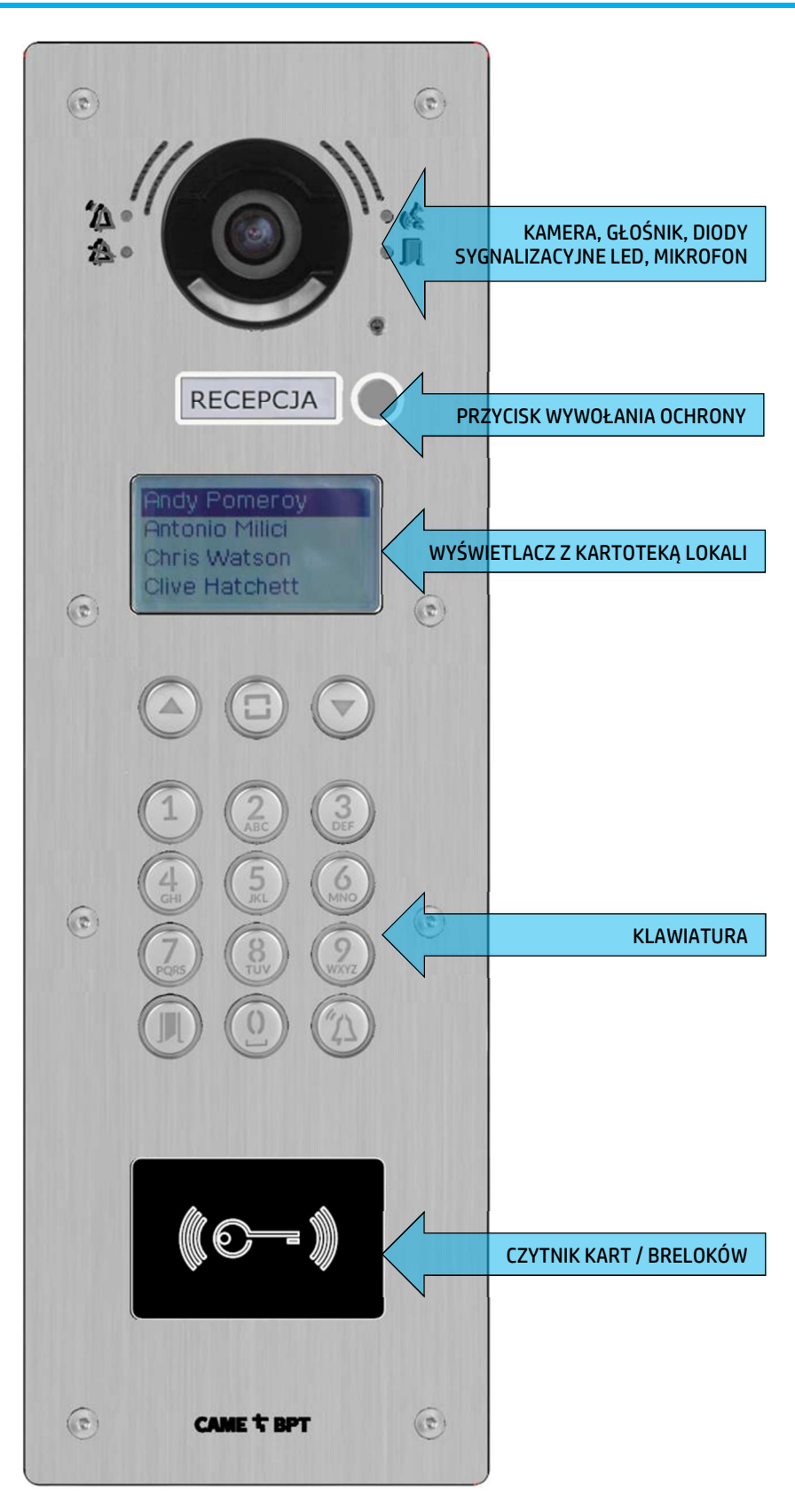

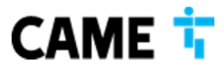

**CAME POLAND SP. Z O. O.** ul. Okólna 48 05-270 Warszawa - Polska **T** + 48 22 836 99 20 - **F** + 48 22 836 99 20 cpl.info@came.com

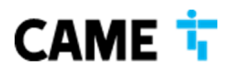

#### NAWIĄZYWANIE POŁĄCZENIA Z LOKALEM Z PANELI

Aby nawiązać połączenie z lokalem należy wpisać numer lokalu a następnie zatwierdzić wywołanie

naciskając przycisk  $\boxed{\triangle}$ 

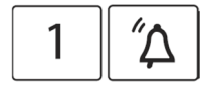

Przykład dla lokalu 1: Przykład dla lokalu 99:

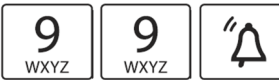

W przypadku wpisania błędnego lub nieistniejącego numeru wywołania panel nada trzy krótkie sygnały dźwiękowe informując o błędzie.

Zapalenie czerwonej diody  $\hat{\varphi}$  sygnalizuje rozpoczęcie wywołania.

Jeżeli w systemie prowadzona jest inna rozmowa kolidująca z wywołaniem lub lokator aktywował w odbiorniku tryb prywatności zapali się niebieska dioda  $\mathfrak{B}$ , a następnie panel powróci stanu bezczynności.

Zapalenie żółtej diody «Ź oznacza, że lokator odebrał połączenie i można prowadzić rozmowę.

Jeśli lokator otworzy furtkę / drzwi zielona dioda  $\blacksquare$  zacznie migać.

Po zakończeniu rozmowy panel powróci do stanu bezczynności.

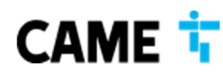

**CAME POLAND SP. Z O. O.** ul. Okólna 48 05-270 Warszawa - Polska **T** + 48 22 836 99 20 - **F** + 48 22 836 99 20 cpl.info@came.com

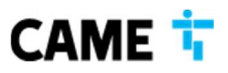

#### NAWIĄZYWANIE POŁĄCZENIA Z PORTIEREM (RECEPCJA)

Aby nawiązać połączenie Portierem należy nacisnąć właściwy przycisk wywołania jak na rysunku poniżej.

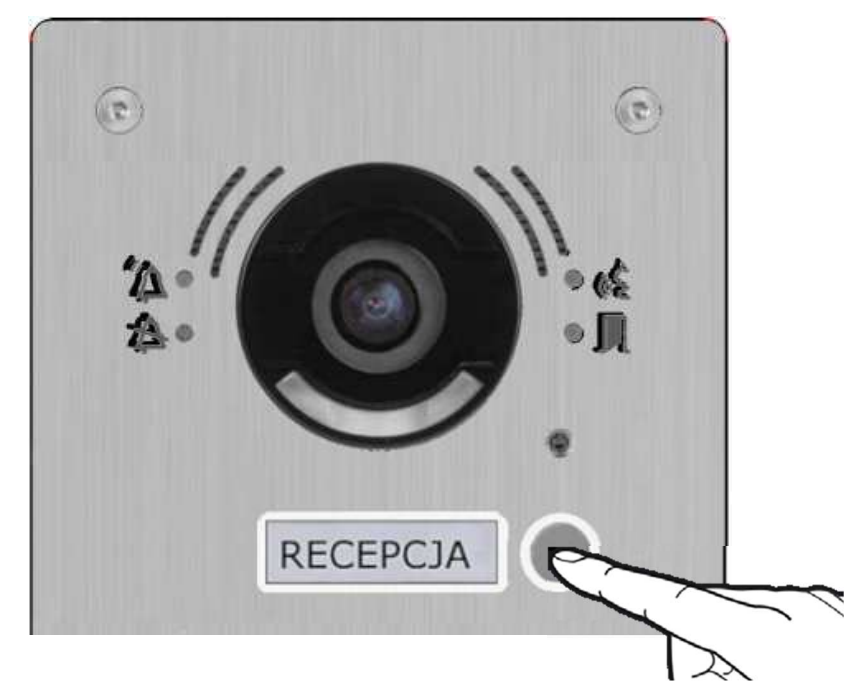

Zapalenie czerwonej diody  $\hat{\mathcal{L}}$  sygnalizuje rozpoczęcie wywołania.

Jeżeli w systemie prowadzona jest inna rozmowa kolidująca z wywołaniem lub stanowisko Portiera iest obecnie wyłączone (Portier nieobecny) zapali się niebieska dioda $\mathfrak{B}$ , a następnie panel powróci do stanu bezczynności.

Zapalenie żółtej diody oznacza, że Portier odebrał połączenie i można prowadzić rozmowę.

W czasie rozmowy Portier może wstrzymać połączenie oraz przekierowania je do dowolnego lokalu w systemie.

Jeśli Portier otworzy drzwi, zielona dioda Il zacznie migać.

Po zakończeniu rozmowy panel powróci do stanu bezczynności.

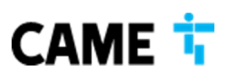

**CAME POLAND SP. Z O. O.** ul. Okólna 48 05-270 Warszawa - Polska **T** + 48 22 836 99 20 - **F** + 48 22 836 99 20 cpl.info@came.com

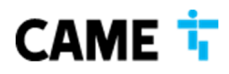

# OTWARCIE FURTKI / DRZWI PRZY UŻYCIU KODU

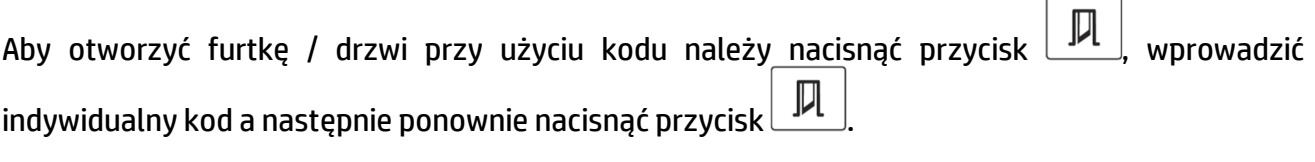

Przykład dla kodu 1234:

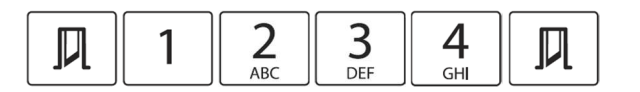

Jeżeli wpisany kod jest prawidłowy zielona dioda  $\blacksquare$  zacznie migać.

W przypadku wpisania błędnego kodu panel nada 3 krótkie sygnały akustyczne sygnalizując błąd.

## OTWARCIE FURTKI / DRZWI PRZY UŻYCIU BRELOKA

Aby otworzyć furtkę / drzwi przy użyciu breloka należy przyłożyć go do czytnika w sposób pokazany na rysunku poniżej. Jeżeli brelok ma właściwe prawa dostępu zamek zostanie zwolniony umożliwiając dostęp.

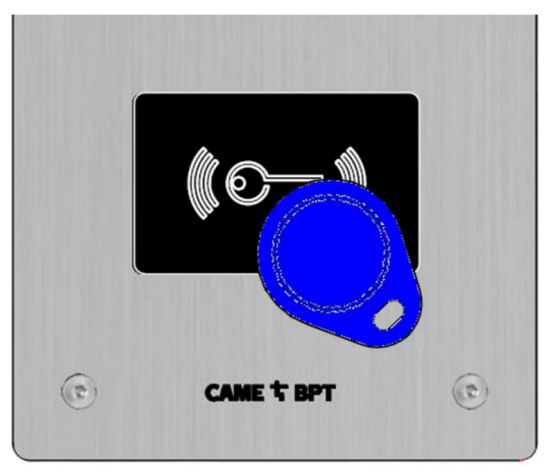

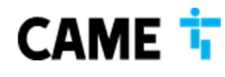

**CAME POLAND SP. Z O. O.** ul. Okólna 48 05-270 Warszawa - Polska **T** + 48 22 836 99 20 - **F** + 48 22 836 99 20 cpl.info@came.com

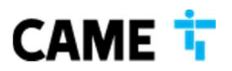

#### OTWIERANIE DRZWI PRZY UŻYCIU BRELOKA – CZYTNIK KR612

Aby otworzyć drzwi przy użyciu breloka należy przyłożyć go do czytnika w sposób pokazany na rysunku poniżej. Jeżeli brelok ma właściwe prawa dostępu zamek zostanie zwolniony umożliwiając dostęp.

Aby otworzyć drzwi przy użyciu kodu dostępu należy wprowadzić go przy użyciu klawiatury, a następnie nacisnąć przycisk "ENT". Jeżeli wprowadzony kod ma właściwe prawa dostępu zamek zostanie zwolniony umożliwiając dostęp.

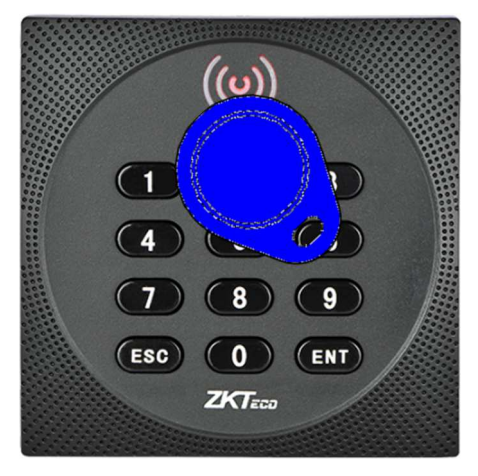

#### AWARYJNE OTWIERANIE DRZWI PRZYCISKIEM EWAKUACYJNYM

Każde przejście na drodze ewakuacyjnej zostało zabezpieczone przy użyciu zielonego przycisku ewakuacyjnego oznaczonego opisem "AWARYJNE OTWIERANIE DRZWI".

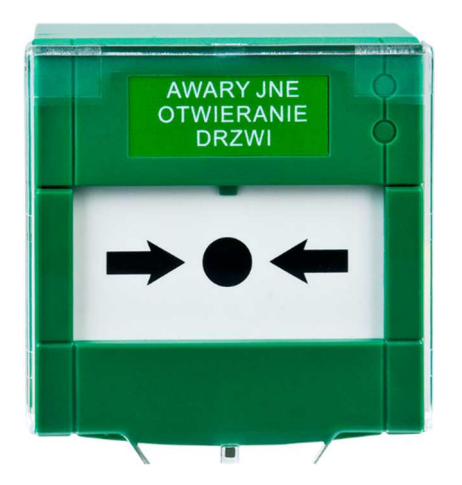

W przypadku ewakuacji lub zaistnienia sytuacji niebezpiecznej należy nacisnąć przycisk ewakuacyjny w celu odblokowania drzwi. Przycisków ewakuacyjnych należy używać tylko i wyłącznie w sytuacjach zagrożenia!!!

W przypadku wykrycia w obiekcie pożaru wszystkie przejścia znajdujące się na drogach ewakuacyjnych zostaną rozblokowane przez system przeciwpożarowy umożliwiając swobodną ewakuację z obiektu.

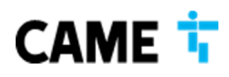

**CAME POLAND SP. Z O. O.** ul. Okólna 48 05-270 Warszawa - Polska **T** + 48 22 836 99 20 - **F** + 48 22 836 99 20 cpl.info@came.com

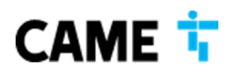

# ODBIORNIK LOKATORSKI AGT WIDEO

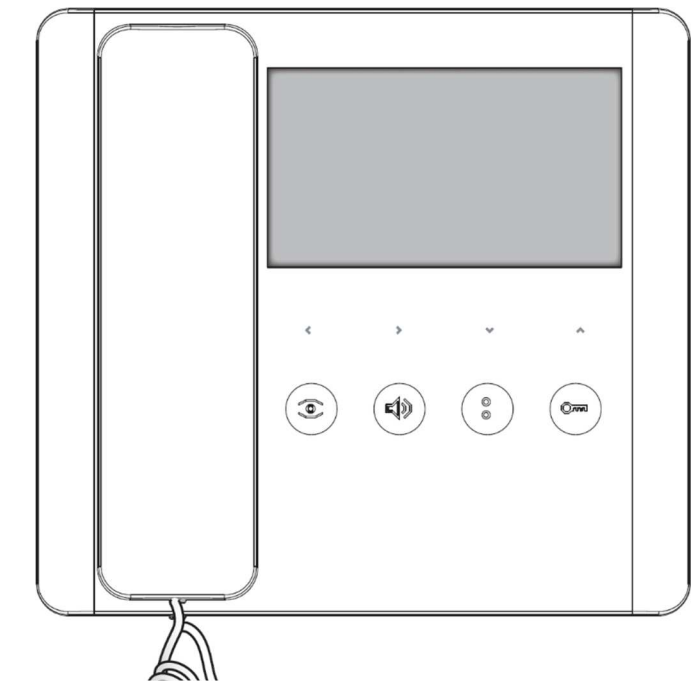

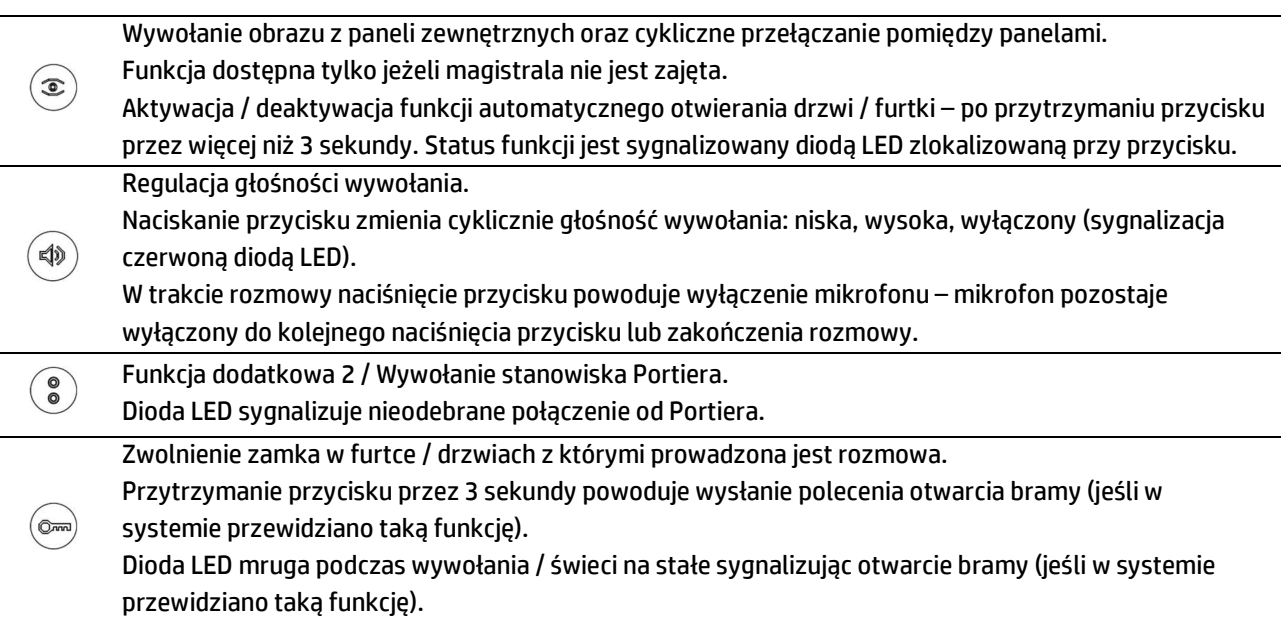

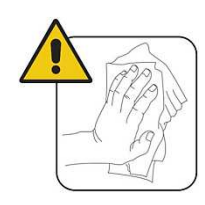

Odbiornik należy czyścić jedynie miękką, suchą lub lekko zwilżoną szmatką; nie stosować środków chemicznych.

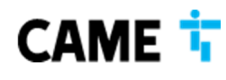

**CAME POLAND SP. Z O. O.** ul. Okólna 48 05-270 Warszawa - Polska **T** + 48 22 836 99 20 - **F** + 48 22 836 99 20 cpl.info@came.com

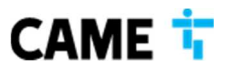

# OBSŁUGA POŁĄCZEŃ PRZYCHODZĄCYCH

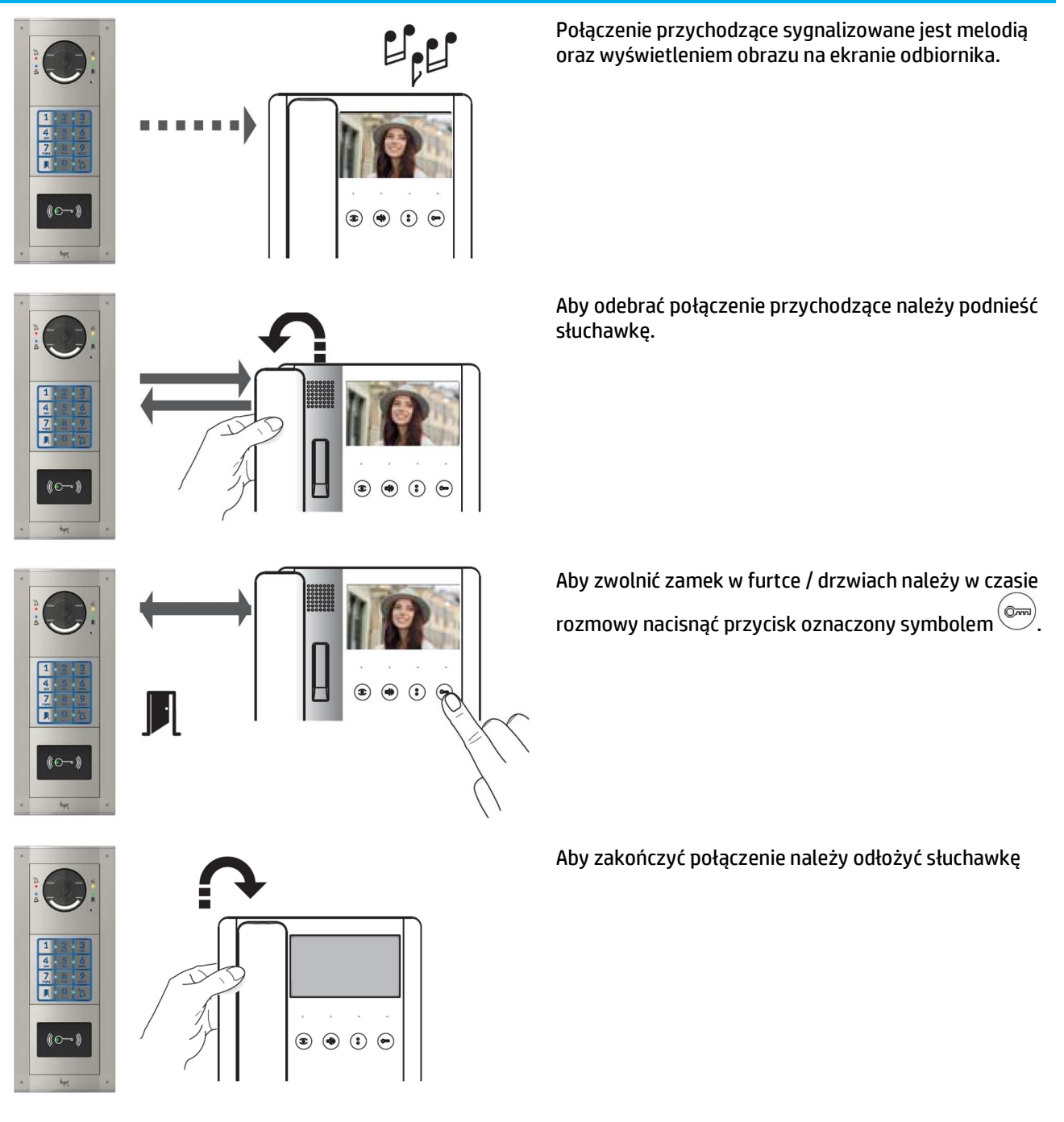

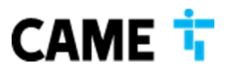

**CAME POLAND SP. Z O. O.** ul. Okólna 48 05-270 Warszawa - Polska **T** + 48 22 836 99 20 - **F** + 48 22 836 99 20 cpl.info@came.com

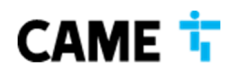

# WYWOŁANIE OBRAZU Z PANELI ZEWNĘTRZNYCH

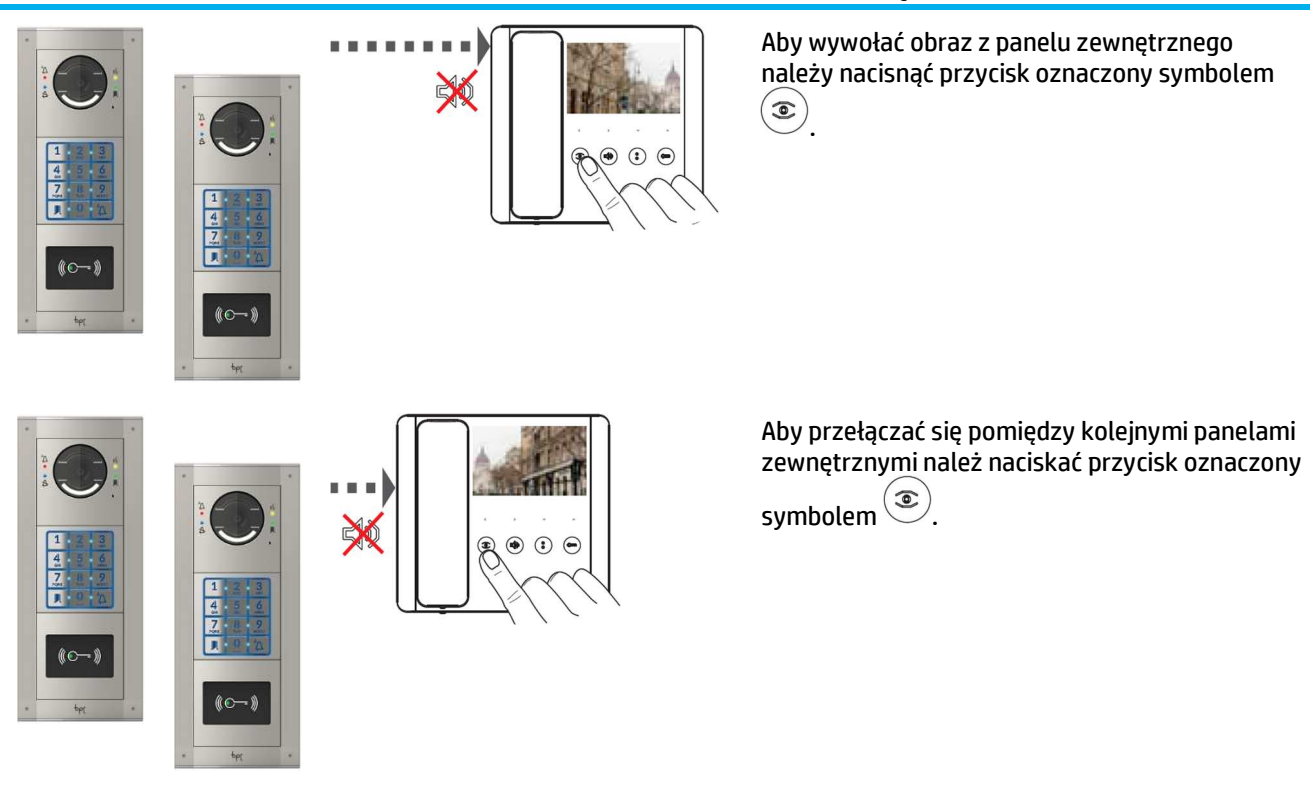

Aby aktywować połączenie głosowe należy podnieść słuchawkę.

Aby rozłączyć połączenie głosowe należy odłożyć słuchawkę.

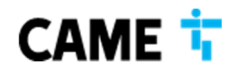

**CAME POLAND SP. Z O. O.** ul. Okólna 48 05-270 Warszawa - Polska **T** + 48 22 836 99 20 - **F** + 48 22 836 99 20 cpl.info@came.com

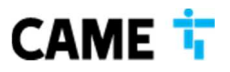

# POŁĄCZENIE Z PORTIEREM

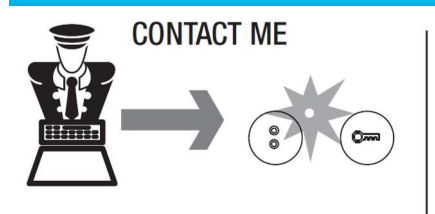

Nieodebrane połączenie od portiera sygnalizowane jest zapaleniem niebieskiej diody LED przy przycisku oznaczonym symbolem .

# WOWOŁANIE PORTIERA

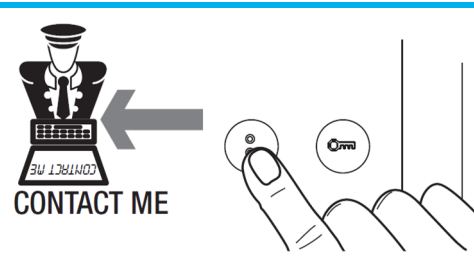

Naciśnięcie przycisku oznaczonego symbolem  $\circled{\bullet}$  powoduje wysłanie do portiera informacji, o żądaniu połączenia – po naciśnięciu przycisku należy oczekiwać aż portier oddzwoni.

# AKTYWACJA WEJŚCIA ALARMOWEGO

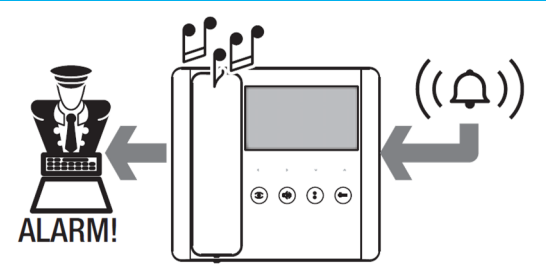

Aktywacji wejścia alarmowego w odbiorniku (o ile podłączono) powoduje wysłanie do portiera informacji, o żądaniu połączenia w trybie ALARMU – po aktywacji wejścia należy oczekiwać aż portier oddzwoni.

Aktywacja wejścia jest sygnalizowana przez odbiornik przerywanym sygnałem dźwiękowym.

# POLECENIE OTWARCIA BRAMY / SYGNALIZACJA STANU BRAMY

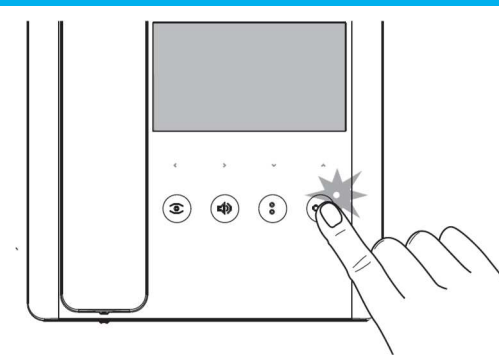

Przytrzymanie przycisku  $\circledcirc$  przez 3 sekundy powoduje wysłanie polecenia otwarcia bramy (jeśli w systemie przewidziano taką funkcję).

Dioda LED znajdująca się przy przycisku się świeci na stałe sygnalizując otwarcie bramy (jeśli w systemie przewidziano taką funkcję).

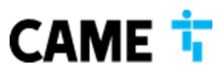

**CAME POLAND SP. Z O. O.** ul. Okólna 48 05-270 Warszawa - Polska **T** + 48 22 836 99 20 - **F** + 48 22 836 99 20 cpl.info@came.com

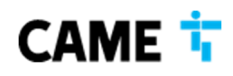

## SYGNALIZACJA STANU DRZWI / FURTKI

Dioda LED znajdująca się przy przycisku świeci na stałe w trakcie rozmowy sygnalizując otwarcie drzwi / furtki powiązanej z panelem zewnętrznym, z którego prowadzona jest rozmowa (jeśli w systemie przewidziano taką funkcję).

#### FUNKCJA AUTOMATYCZNEGO OTWIERANIA DRZWI / FURTKI

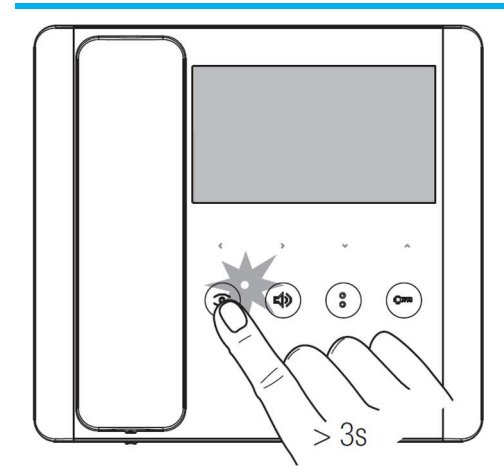

Przytrzymanie przycisku $\circled{\bullet}$  przez 3 sekundy powoduje aktywację / deaktywację funkcji automatycznego otwierania drzwi / furtki podczas wywołania.

Dioda LED znajdująca się przy przycisku $\circled{\bullet}$  sygnalizuje aktywację automatycznego otwierania drzwi / furtki.

Aktywna funkcja powoduje automatyczne rozłączenie połączenia przychodzącego.

## REGULACJA JASNOŚCI, KONTRASTU I NASYCENIA KOLORÓW OBRAZU

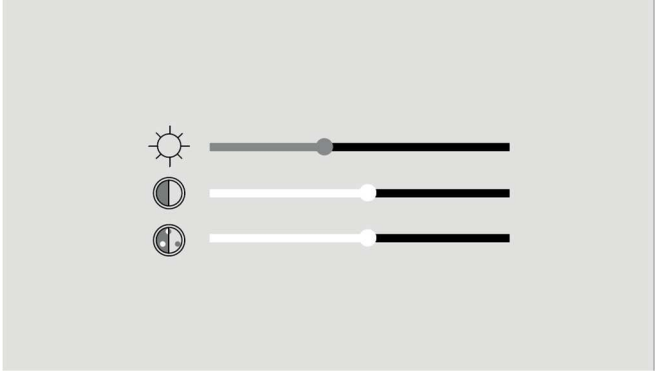

Przyciski strzałek służą do regulacji jasności, kontrastu oraz nasycenia kolorów obrazu. Aby wywołać menu ekranowe OSD należy nacisnąć dowolny przycisk.

Krótkie naciśnięcie jednego z przycisków **bylich powoduje krokową regulację wybranego** parametru. Naciśnięcie i przytrzymanie jednego z przycisków powoduje płynną regulację wybranego parametru.

Naciśnięcie jednego z przycisków **powoduje przełączenie pomiędzy parametrami**. Po kilku sekundach bezczynności menu ekranowe zostanie wyłączone.

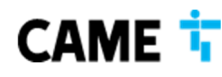

**CAME POLAND SP. Z O. O.** ul. Okólna 48 05-270 Warszawa - Polska **T** + 48 22 836 99 20 - **F** + 48 22 836 99 20 cpl.info@came.com

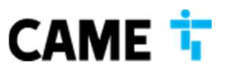

#### ZMIANA MELODII WYWOŁANIA I DZWONKA

Aby wejść w tryb programowania melodii wywołania i dzwonka należy przez 3 sekundy trzymać

wciśnięty przycisk

.

Mrugająca dioda LED oraz pojedynczy sygnał dźwiękowy informuje o wejściu w tryb programowania melodii wywołania z panelu zewnętrznego.

Aby odsłuchać kolejną melodię należy nacisnąć przycisk .

Aby wybrać aktualnie odtwarzaną melodię i opuścić tryb programowania należy nacisnąć przycisk  $\triangleleft$ 

Aby wybrać aktualnie odtwarzaną melodię i przejść do programowania melodii dzwonka

drzwiowego należy nacisnąć przycisk .

Mrugająca dioda LED oraz podwójny sygnał dźwiękowy informuje o wejściu w tryb programowania melodii dzwonka drzwiowego.

Aby odsłuchać kolejna melodie należy nacisnać przycisk $\setminus^\circ$ 

Aby wybrać aktualnie odtwarzaną melodię i opuścić tryb programowania należy nacisnąć przycisk  $\triangleleft$ .

Aby wybrać aktualnie odtwarzaną melodię i przejść do programowania liczby powtórzeń melodii

wywołania należy nacisnąć przycisk .

Mrugająca dioda LED oraz potrójny sygnał dźwiękowy informuje o wejściu w tryb programowania liczby powtórzeń melodii wywołania.

Aby ustawić żądaną liczbę powtórzeń melodii wywołania (w zakresie od 1 do 12 powtórzeń) należy

nacisnąć przycisk  $\mathcal{O}$ , tyle razy ile razy melodia ma być odtwarzana.

Trzy sekundy po ostatnim naciśnięciu przycisku wybrana melodia wywołania zostanie odtworzona tyle razy ile powtórzeń zostało zaprogramowanych.

Aby opuścić tryb programowania należy nacisnąć przycisk

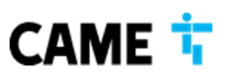

**CAME POLAND SP. Z O. O.** ul. Okólna 48 05-270 Warszawa - Polska **T** + 48 22 836 99 20 - **F** + 48 22 836 99 20 cpl.info@came.com